# Risoluzione dei problemi relativi alla qualità vocale I

# Sommario

Introduzione **Prerequisiti Requisiti** Componenti usati Premesse Da dove iniziare? Domande da porre in tutti gli scenari Problemi riscontrati da un utente Più utenti con problemi Ulteriori risorse

# Introduzione

In questo documento vengono descritti i metodi per risolvere e isolare i problemi relativi alla qualità vocale in un ambiente Cisco Unified Communications Manager (CUCM).

# **Prerequisiti**

### Requisiti

Cisco raccomanda la conoscenza dei seguenti argomenti:

- Cisco Unified Communications Manager
- VOIP (Voice over IP)

#### Componenti usati

Le informazioni di questo documento non si basano su alcuna versione software o hardware specifica:

### Premesse

Uno dei passaggi più importanti per risolvere i problemi relativi alla qualità della voce è isolarli, sia per un particolare telefono, set di telefoni, switch, gateway, ecc. In questo modo è possibile risolvere il problema in modo mirato e rapido. Un'analogia che illustra l'importanza dell'isolamento del problema è la perdita di un'auto in un parcheggio di un aeroporto. Trovare un'auto smarrita in un parcheggio di un aeroporto è un compito difficile, quando si sa che l'auto si trova in una

sezione specifica del parcheggio (sezione 1, ad esempio), rende il compito meno scoraggiante, ma quando si ha anche la sezione e la riga (sezione 5, riga D) riduce notevolmente il tempo che ci vorrebbe per trovare l'auto.

### Da dove iniziare?

Una volta identificato il problema tramite utenti che segnalano problemi, Call Detail Records (CDR) o altri mezzi, è importante raccogliere i dati per isolarli. I problemi relativi alla qualità vocale rientrano in genere in una delle tre categorie seguenti: correlati alla rete (includono problemi di gateway (GW) e PSTN), al modello telefonico/firmware o alle apparecchiature (ad esempio cuffie). È importante raccogliere dati per determinare quale di queste categorie è il risultato dei problemi di qualità della voce. Questi dati consentono un confronto tra telefoni senza problemi di qualità della voce e telefoni con problemi di qualità della voce per trovare le differenze tra loro, che è un passo cruciale per risolvere molti problemi di qualità della voce.

Passaggio 1. Il primo passaggio per isolare il problema della qualità della voce consiste nel scoprire esattamente quali utenti la percepiscono e parlare con loro, di persona o al telefono, per ottenere una descrizione accurata. Se il numero di utenti che segnalano il problema è elevato, rivolgersi a un campione (forse 5-10) per ottenere una descrizione accurata dei sintomi. Se solo pochi utenti segnalano il problema, rivolgersi alle persone che li circondano per verificare se anche loro hanno qualche problema, in quanto il problema può essere più diffuso di quanto sembri che molti utenti non lo segnalino.

Passaggio 2. Prendere nota dell'ubicazione fisica (ad esempio Sito A, Piano 2), nome utente (del telefono dell'utente), numeri di directory (DN), modello di telefono (ex 8865), firmware del telefono (es. 11.5.1) e gli indirizzi IP dei telefoni che presentano problemi di qualità della voce. Creare un foglio di calcolo con queste informazioni ordinate per ubicazione fisica. I 30 minuti (o meno) necessari per creare il foglio di calcolo quando si inizia la risoluzione dei problemi, possono far risparmiare ore o addirittura giorni di tempo per la risoluzione dei problemi.

Passaggio 3. Dopo aver creato il foglio di calcolo, esaminare l'elenco dei telefoni e verificare quali caratteristiche hanno in comune e quali sono le differenze rispetto ad altri telefoni che non presentano problemi di qualità della voce. Dopo che si può capire che tutti i telefoni con il problema sono nello stesso edificio e sullo stesso piano, si può capire che i telefoni che hanno problemi sono collegati a switch che sono stati aggiornati di recente o si può vedere che tutti i telefoni che hanno il problema sono su un firmware particolare.

### Domande da porre in tutti gli scenari

Queste domande consentono di restringere il percorso vocale delle chiamate effettuate.

1. Il problema si verifica solo con chiamate esterne, solo chiamate interne o entrambe?

L'audio per le chiamate esterne e interne in genere prende percorsi diversi. Una chiamata esterna in genere lascia la rete vocale Cisco tramite una connessione (GW) o CUBE alla PSTN o a un provider SIP. Se il problema riguarda solo le chiamate interne, nella maggior parte dei casi è possibile escludere il GW in quanto il GW non è coinvolto nella chiamata. Ad eccezione di questo, se vengono richiamate le risorse multimediali (MTP (Media Termination Point) o Transcoder (Xcoder) che risiedono sul GW.

2. Il problema ha effetto solo sull'audio in uscita che lascia il telefono (dall'utente alla persona con cui parla), sull'audio in entrata al telefono (dalla persona con cui parla, all'utente) o su entrambi?

3. La chiamata è un telefono IP di base per una chiamata telefonica IP (Utente A —> Switch —> Utente B) o un telefono IP per una chiamata PSTN ( Utente —> Switch —> GW —> PSTN) o la chiamata è più complessa?

Ad esempio, viene utilizzato Extension Mobility Cross Cluster (EMCC)? Si tratta di un ambiente di call center con Unified Contact Center (UCC) o Unified Contact Center Express (UCCX)? ecc. Se si elimina la complessità della chiamata quando si collega un telefono IP di base a un telefono IP o un telefono IP a una chiamata PSTN, il problema esiste ancora?

4. Se il flusso di chiamate con il problema di qualità della voce segnalato è complesso, ad esempio una chiamata UCCX, l'utente/telefono riscontra il problema di qualità della voce se effettua/riceve una chiamata di base (sia interna che esterna)?

### Problemi riscontrati da un utente

Se il problema riguarda un solo utente, collaborare con quest'ultimo per determinare i seguenti punti:

Passaggio 1. Verificare che il telefono con il problema abbia lo stesso firmware di altri telefoni noti che funzionano correttamente, se il firmware è diverso un aggiornamento del firmware può risolvere il problema.

Passaggio 2. L'utente avverte il problema mentre usa il ricevitore, il telefono, le cuffie?

 r. Se il problema riguarda solo il ricevitore, verificare le connessioni del ricevitore; se il problema persiste, sostituire il ricevitore con il ricevitore da un telefono diverso che non presenta problemi segnalati; se il problema persiste, potrebbe esserci un problema con il firmware del telefono/telefono.

 b. Se il problema riguarda il telefono vivavoce, provare a regolare il volume. Se il problema persiste, sostituire il telefono con un telefono funzionante. Se il problema persiste, potrebbe esserci un problema con il firmware del telefono/telefono.

 c. Se si verifica un problema con le cuffie, verificare che tutte le connessioni tra il telefono e le cuffie (base delle cuffie) siano effettuate da altri utenti con la stessa marca/modello delle cuffie senza problemi? Se si sta provando una cuffia nota che funziona bene con il telefono con il problema segnalato, se non c'è alcun problema audio quando si usa la cuffia nota che funziona bene, il problema è probabile con la cuffia e si può avere bisogno di contattare il produttore della cuffia, se c'è un problema con la cuffia nota che funziona bene ci può essere un problema con il firmware del telefono/telefono.

Passaggio 3. Se il telefono si trova sullo stesso firmware di altri telefoni senza problemi e l'utente ha problemi con le cuffie, gli altoparlanti e le cuffie, è probabile che il problema si verifichi con il telefono fisico stesso o con il cablaggio di rete dal telefono allo switch. Un modo per verificare questa condizione consiste nello scollegare il cavo patch dalla parte posteriore del telefono (in modo da non portare un cavo patch potenzialmente difettoso dalla posizione dell'utente a una posizione di prova), trovare un telefono funzionante noto e collegare il cavo patch dal telefono funzionante al telefono non funzionante ed eseguire un test. Se i problemi audio persistono, è probabile che si sia verificato un problema con il telefono fisico. Se non ci sono problemi audio,

provare a sostituire il cavo patch (con un cavo patch funzionante) collegato al telefono che presenta problemi, se il problema persiste, controllare il cablaggio di rete e tutte le connessioni/interruzioni tra il connettore Ethernet dell'utente e lo switch.

### Più utenti con problemi

Se le operazioni eseguite fino a questo punto non hanno isolato la sorgente della scarsa qualità della voce, il passo successivo è acquisire i pacchetti lungo il percorso di rete a cui seguono i pacchetti RTP. Le acquisizioni dei pacchetti Wireshark (o un altro strumento in grado di decodificare i flussi RTP) possono aiutarci a limitare l'origine del problema con questa procedura.

Passaggio 1. Creare una topologia semplice che mostri il percorso dei pacchetti RTP. In questo esempio viene utilizzata questa topologia, il problema è che il cliente sul lato PSTN presenta problemi di qualità audio quando ascolta l'utente, che può ascoltare il cliente senza problemi. Con queste informazioni, sapete di concentrarsi solo sui pacchetti RTP che viaggiano dal lato utente a quello cliente.

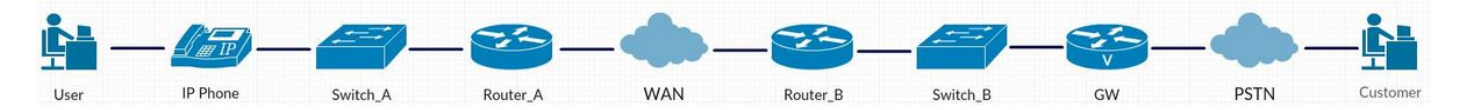

Passaggio 2. Dopo aver scritto la topologia, il primo passaggio consiste nell'acquisire i pacchetti da un lato della topologia e nel procedere verso l'altro lato della topologia.

 r. Eseguire la prima acquisizione con un'estensione della porta dello switch a cui è collegato il telefono IP. Utilizzare Wireshark per decodificare il flusso RTP e riprodurre l'audio. Se si verifica un problema con l'audio (la voce dell'utente non è chiara), è possibile mettere a fuoco il cablaggio dal telefono allo switch, l'apparecchio telefonico (ricevitore, cuffia, altoparlante) e il telefono stesso. Se non vi sono problemi con l'audio (la voce dell'utente è chiara), è possibile eliminare il telefono, il cablaggio dal telefono allo switch e l'apparecchiatura telefonica (ricevitore, cuffia, altoparlante) come fonte della scarsa qualità. A questo punto passare al punto (b) se non vi sono problemi con l'audio.

b. Acquisire un pacchetto sul router A (in entrata ed in uscita), quindi decodificare e riprodurre i flussi audio. Se si verifica un problema con l'audio in entrata, significa che il problema è stato isolato, poiché l'audio è entrato nello switch\_A senza problemi, mentre il router\_A è entrato con un problema. Se l'audio in entrata non presenta alcun problema e la qualità audio in uscita è scarsa, il problema è stato isolato sul router\_A. Se non vi sono problemi con il passaggio audio al punto (c), continuare a raccogliere le clip dei pacchetti sul percorso RTP.

c. Acquisire un pacchetto sul router B (in entrata ed in uscita), quindi decodificare e riprodurre i flussi audio. Se si verifica un problema con l'audio in entrata nel router B e si è certi che non si è verificato alcun problema audio in uscita dal router\_A dalle precedenti acquisizioni del pacchetto, il problema è stato isolato e si è certi che il problema è tra router\_A e router\_B (la WAN nell'esempio). Se l'audio in entrata non presenta alcun problema e la qualità audio in uscita è scarsa, il problema è stato isolato su router B. Se non vi sono problemi con l'audio, passare alla fase (d) per raccogliere altre acquisizioni di pacchetti.

 d. A questo punto del processo di risoluzione dei problemi, è stato determinato che la qualità audio proveniente dal telefono IP, dallo switch A, dal router A, dalla WAN e dall'uscita del router B. La prossima acquisizione del pacchetto deve essere presa dal GW. Se si verifica un problema con l'audio all'ingresso del GW, il problema è stato isolato sullo switch B. Se si verifica un problema con la qualità audio in uscita, il problema è stato isolato nel GW. Se non vi sono problemi di

qualità audio in uscita, è probabile che il problema si verifichi sul lato PSTN/Provider, contattare il proprio Provider e fornire loro un pacchetto di acquisizione con l'audio che lascia il GW senza problemi sarebbe il passaggio successivo nel processo di risoluzione dei problemi.

### Ulteriori risorse

- 1. [Raccolta di un pacchetto acquisito da un Cisco IP Phone](https://supportforums.cisco.com/document/44741/collecting-packet-capture-cisco-ip-phone)
- 2. [Risoluzione dei problemi UC con Wireshark \(metodo di riproduzione audio da RTP\)](https://supportforums.cisco.com/document/12197171/uc-troubleshooting-wireshark-audio-playback-method-rtp)

3. [Come risolvere i problemi relativi alla qualità vocale in un ambiente UCM \(suono errato, nessun](https://supportforums.cisco.com/document/101961/how-troubleshoot-voice-quality-issues-ucm-environment-bad-sound-no-audio) [audio\)](https://supportforums.cisco.com/document/101961/how-troubleshoot-voice-quality-issues-ucm-environment-bad-sound-no-audio)

- 4. [Riconoscere e classificare i sintomi dei problemi di qualità vocale](/content/en/us/support/docs/voice/voice-quality/30141-symptoms.html)
- 5. [Come utilizzare Wireshark per la risoluzione dei problemi VOIP](https://supportforums.cisco.com/video/11927911/how-use-wireshark-voip-troubleshooting)